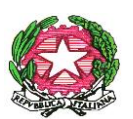

ISTITUTO COMPRENSIVO SCUOLA DELL'INFANZIA, PRIMARIA E SECONDARIA DI PRIMO GRADO VILLONGO – FORESTO SPARSO – GANDOSSO Via A. Volta, 1 - 24060 VILLONGO (BG) - **C.F.95118490168** ■ 035 927200 2 035 925024 e-mail: bgic891004@istruzione.it - pec[: bgic891004@pec.istruzione.it](mailto:bgic891004@pec.istruzione.it) Sito Internet[: www.icvillongo.edu.it](http://www.icvillongo.edu.it/)

Circ. n° 49

# **Ai docenti delle Scuole Secondarie di Villongo e Foresto Sparso**

### **Oggetto: indicazioni ai docenti per lo svolgimento dei colloqui individuali con le famiglie**

A seguito dell'attuale situazione pandemica, il Collegio dei Docenti ha adottato il Piano delle attività collegiali per l'anno scolastico 2020/2021. In esso, sono previsti i colloqui individuali con le famiglie degli alunni. A tal proposito, come previsto da specifico DPCM, i colloqui non possono avvenire in presenza, ma a distanza. Si ricordano di seguito le date previste per il primo colloquio.

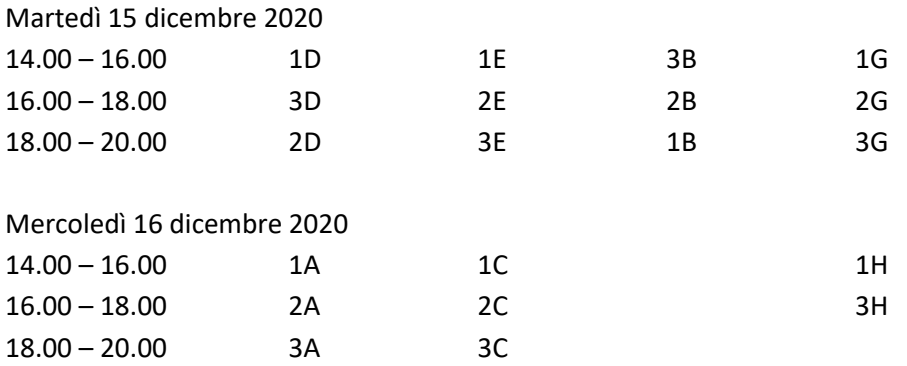

Con il nostro registro elettronico Nuvola, si è provveduto ad attivare l'apposita sezione colloqui, di modo che i genitori possano prenotarli direttamente da registro.

Di seguito, gli step per creare colloqui prenotabili dai genitori attraverso il registro elettronico.

- 1. In Calendar, creare il link per i colloqui.
- 2. Nel registro elettronico, cliccare su COLLOQUI.

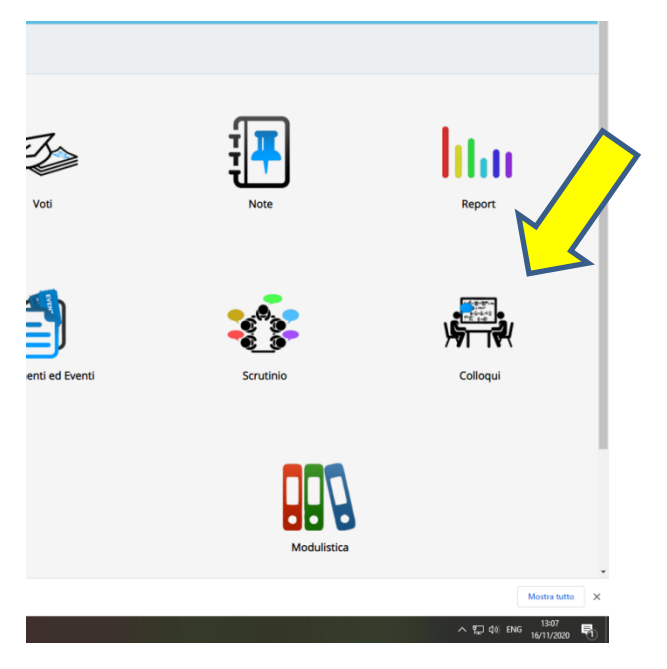

3. Cliccare su CREA N

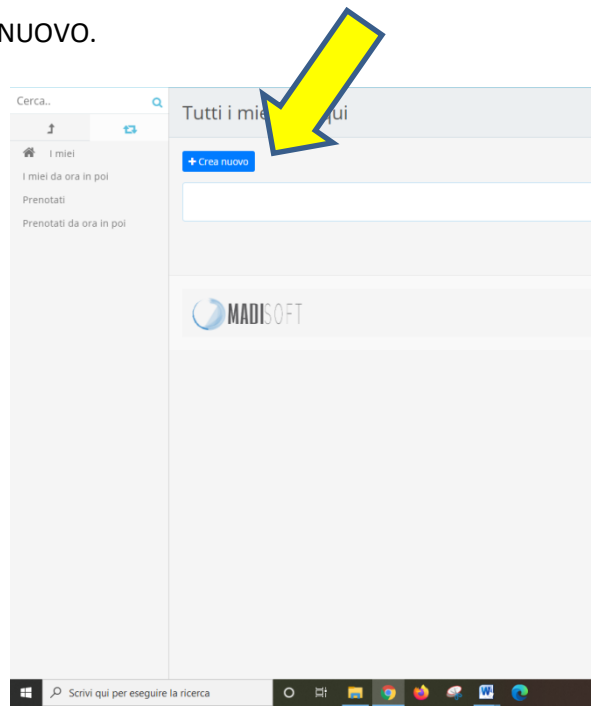

#### 4. Compilare tutti i campi.

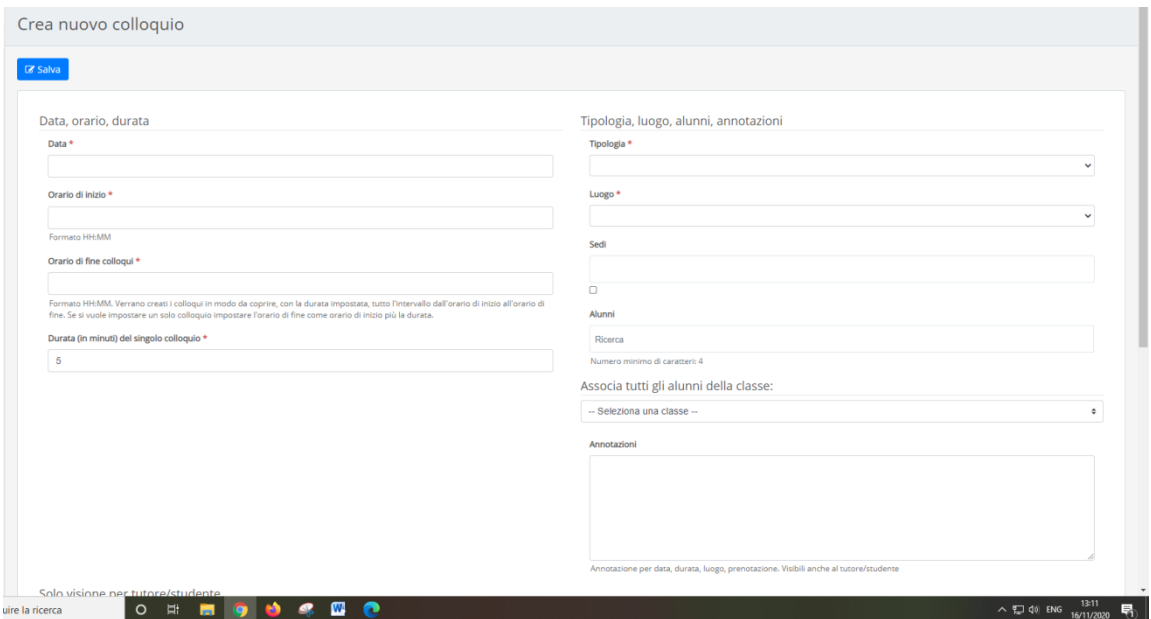

**Data:** inserire la data dei colloqui.

**Orario di inizio:** inserire l'orario di inizio dei colloqui.

**Orario di fine colloqui:** inserire l'orario di fine dei colloqui.

**Durata:** inserire quanti minuti dedicherete per ogni colloquio.

**Tipologia:** scegliere **colloquio individuale**.

**Luogo:** scegliere **vedi link riportato nelle annotazioni**

**Sedi:** non selezionare

**Alunni:** non selezionare

**Associa tutti gli alunni della classe – seleziona una classe:** selezionare la classe dei colloqui. Per aggiungere un'altra classe, cliccare ancora e inserire l'altra classe. In Alunni, vedrete comparire tutti i nomi degli alunni delle classi selezionate.

**Annotazioni:** incollare il **link** generato per i colloqui.

**Ricordatevi di salvare.**

#### **IMPORTANTE**

Solitamente, i genitori devono essere ammessi per poter accedere alla stanza virtuale, poiché entrano con il loro indirizzo di posta elettronica personale. Ora, però, dovrebbero entrare con l'account istituzionale del/la figlio/a e pertanto occorre che prima di iniziare i colloqui, cambiate una opzione nei "controlli

 $\bullet$ dell'organizzatore" di modo che qualsiasi utente, anche interno all'organizzazione IC Villongo, debba essere ammesso. Se il genitore vi chiede di essere ammesso, ma state ancora terminando il colloquio precedente, bloccatelo oppure non cliccate nulla.

 $\rightarrow$  Entrati nella stanza virtuale, cliccate sullo scudo azzurro in basso a sinistra.

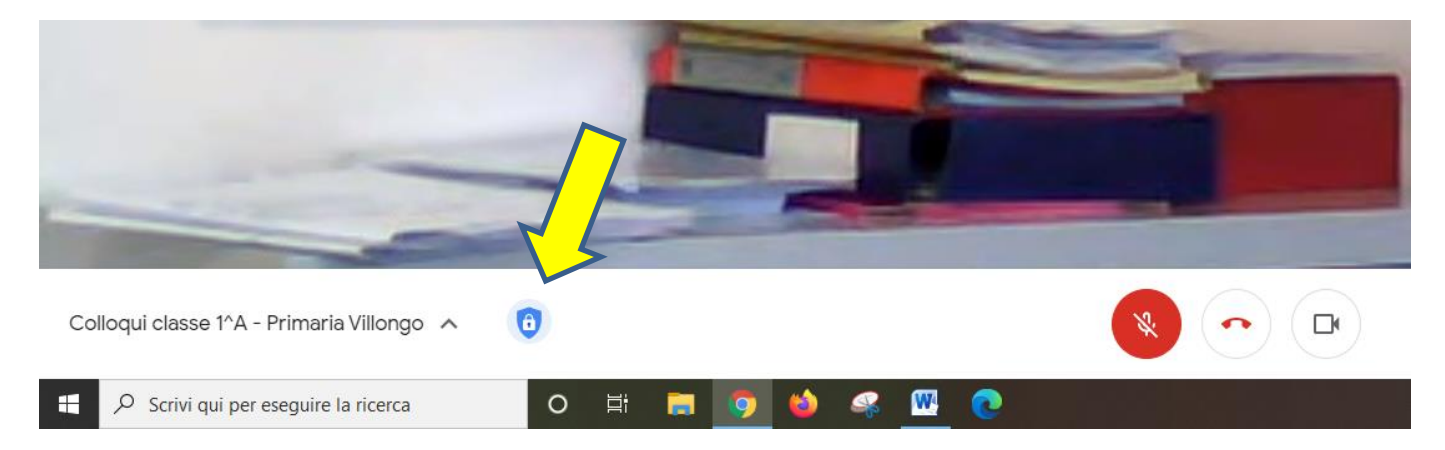

 $\rightarrow$  Togliete il colore verde al primo pulsante (Accesso rapido).

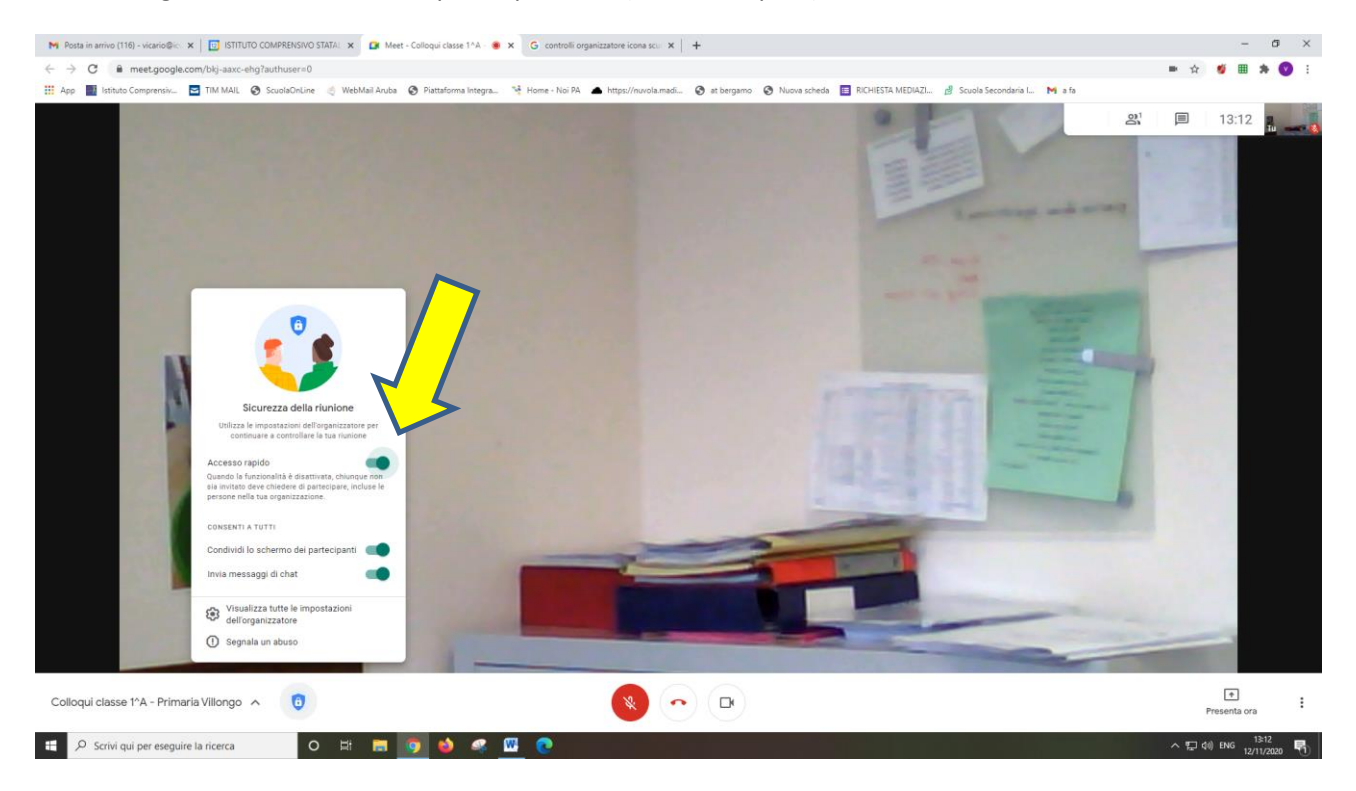

 $\rightarrow$  Quando il pulsante diventa grigio, l'operazione è conclusa e cliccate sullo scudo.

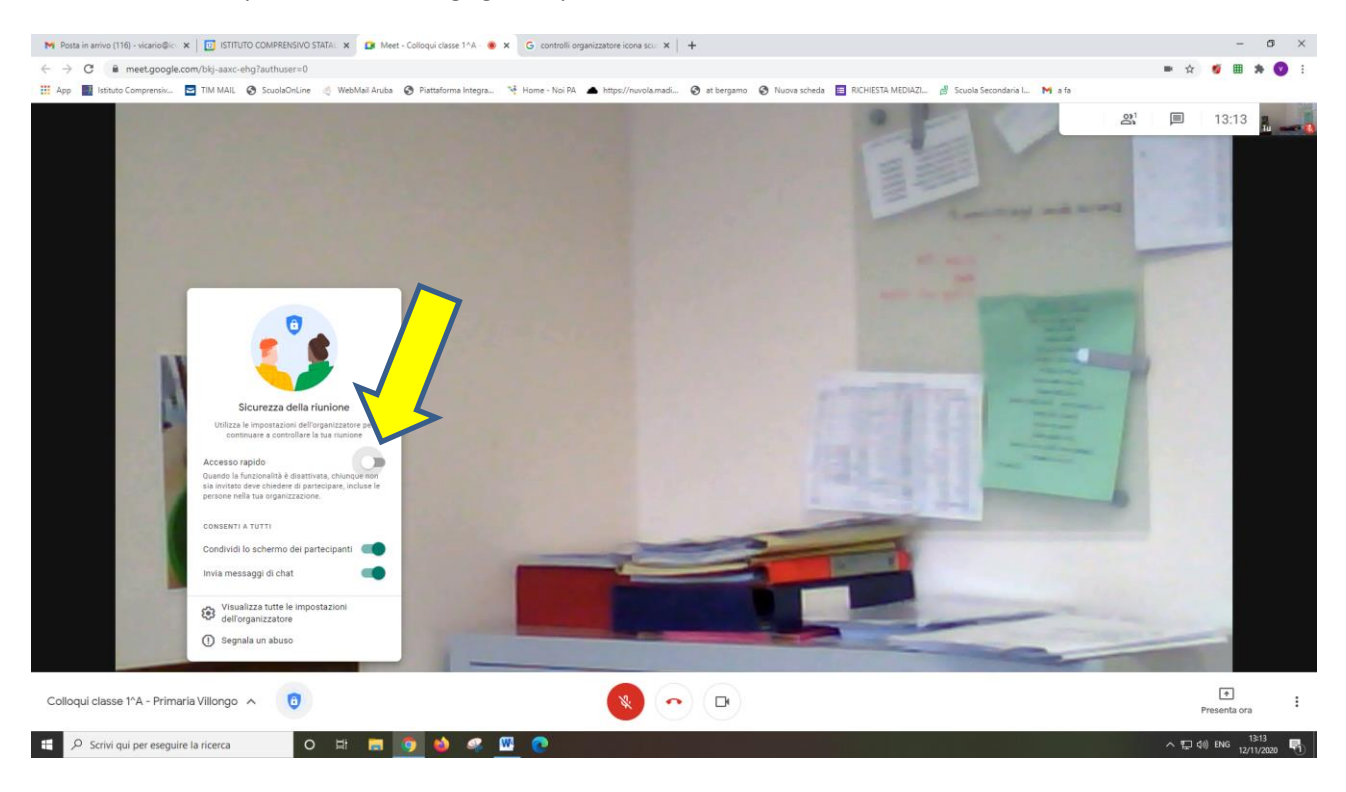

## N.B: QUESTA OPERAZIONE È DA COMPIERE OGNI VOLTA CHE APRITE LA STANZA VIRTUALE (L'OPZIONE NON RIMANE SALVATA).

#### **PRECISAZIONI IMPORTANTI**

- $\rightarrow$  La gestione dei colloqui rimane in capo a ciascun docente, tenendo conto degli intervalli necessari per la vostra salute.
- $\rightarrow$  Per i docenti che sono presenti in più classi, i colloqui dovranno essere gestiti considerando le due giornate e che non si potranno incontrare tutti i genitori, come già accadeva in presenza.
- $\rightarrow$  Si chiede di indicare nei prossimi giorni al professor Brescianini l'ora mensile a disposizione per i colloqui che, a partire da gennaio, si svolgeranno telematicamente sempre su prenotazione da parte delle famiglie interessate. Quest'ora può ricadere anche in orario pomeridiano.

### **Con l'occasione si ricorda:**

- l'utilizzo di Classroom non esula dalla compilazione precisa e puntuale del registro elettronico, ove devono essere indicati anche il materiale didattico, i compiti assegnati e la modalità di restituzione degli stessi;
- il Contratto integrativo d'Istituto dei docenti prevede il diritto alla disconnessione; pertanto, nessun docente invierà mail, messaggi… dopo le ore 18.30 e nei giorni festivi, salvo esigenze indifferibili.

**La dirigente scolastica Maria Luisa Mastrogiovanni** (firmato digitalmente ai sensi del C.A.D. e norme ad esso connesse)